#### 2º PASSO - ACEITE DE ORIENTAÇÃO E COORIENTAÇÃO: DOCENTE ATUA SEGUINDO O TUTORIAL ABAIXO:

COM O OBJETIVO DE AJUSTAR O ENTENDIMENTO DO FLUXO ESPERADO PARA O SISTEMA DE MONOGRAFIA, CRIAMOS ABAIXO UMA SEQUÊNCIA DO PASSO A PASSO:

## FLUXO SISTEMA TRABALHO DE CONCLUSÃO DE CURSO - FEF

[https://www.dac.unicamp.br/portal/tutoriais-dgva/tutorial](https://www.dac.unicamp.br/portal/tutoriais-dgva/tutorial-tccmonografia/aceite-de-orientacao-e-coorientacao)tccmonografia/aceite-de-orientacao-e-coorientacao

- Caso o(a) docente responsável pela disciplina aceite que o(a) orientador(a) ou coorientador(a) seja um(a) aluno(a) ou ex-aluno(a) de pós-graduação, será necessário que o(a) pósgraduando/pós-graduado(a) seja cadastrado(a) como colaborador(a) externo(a) para que tenha acesso ao SIGA/Fluxo de TCCs. No dia seguinte ao cadastro do(a) colaborador(a) externo(a), a TI da unidade deverá ser acionada para que o(a) colaborador(a) possa obter usuário e senha de acesso.

Lembrando que somente o(a) colaborador(a) externo(a) que for Orientador(a) ou Coorientador(a) poderá atuar no SIGA.

#### ESTUDANTE PÓS-GRADUAÇÃO

- responsabilidade: Discente ou Docente

Caso a orientação ou a banca seja externa ou composta por estudante da pós-graduação siga as orientações abaixo:

SIGA/VIDAACADÊMICA/HISTÓRICOESCOLAR/ TRABALHO DE CONCLUSÃO DE CURSO/GERENCIAR TRABALHO DE CONCLUSÃO DE CURSO

#### 1º PASSO - CADASTRO DA BANCA EXAMINADORA NO SISTEMA

- caso o(a) orientador(a), coorientador(a) e/ou algum membro da banca examinadora for um(uma) colaborador(a) externo(a), precisa solicitar à secretaria de graduação o cadastramento, enviando o formulário abaixo preenchido com as informações solicitadas. Somente o(a) colaborador(a) externo(a) que for Orientador(a) ou Coorientador(a) poderá atuar no SIGA, caso seja somente membro da banca não poderá atuar no SIGA. Para tanto, basta que procure a área de tecnologia da informação (TI) da sua unidade de ensino, a partir do dia seguinte ao seu cadastro como colaborador(a), para obter seu usuário e senha de acesso, solicitando para a [informática](https://www.fef.unicamp.br/hotsite/solicitacoes-informatica/), através deste link: https://www.fef.unicamp.br/hotsite/so licitacoes-informatica/

#### COLABORADOR EXTERNO

### FORMULÁRIO PARA CADASTRAMENTO DE COLABORADORES(AS) EXTERNOS(AS)

https://forms.gle/RCrxgPbK1CX9RKLb6

[https://www.dac.unicamp.br/portal/tutoriais-dgva/tutorial](https://www.dac.unicamp.br/portal/tutoriais-dgva/tutorial-tccmonografia/responsavelorientadorcoordenador)tccmonografia/responsavelorientadorcoordenador

PS: O Docente responsável pela disciplina EF814 é quem deverá inserir o resultado final do TCC no SIGA.

#### 4º PASSO – ORIENTADOR(A) VERIFICA O ARQUIVO E VALIDA, ACEITANDO OU SOLICITANDO CORREÇÕES (NESTE CASO, O FLUXO RETORNA AO ALUNO), SEGUINDO O TUTORIAL ABAIXO:

5º PASSO – POR FIM, A SECRETARIA DO CURSO VALIDA A SOLICITAÇÃO DO ALUNO PARA "DATA, LOCAL E HORÁRIO" ACORDADOS E PODERÁ GERAR OS DOCUMENTOS NECESSÁRIOS À APRESENTAÇÃO.

#### 3º PASSO – ESTUDANTE ENVIA O ARQUIVO DO TRABALHO, SOLICITANDO O AGENDAMENTO PARA ENTREGA/APRESENTAÇÃO, SEGUINDO O TUTORIAL ABAIXO:

[https://www.dac.unicamp.br/portal/tutoriais-dgva/tutorial](https://www.dac.unicamp.br/portal/tutoriais-dgva/tutorial-tccmonografia/aceite-de-orientacao-e-coorientacao)tccmonografia/alunos

Link com orientação para versão final <sup>e</sup> publicação:

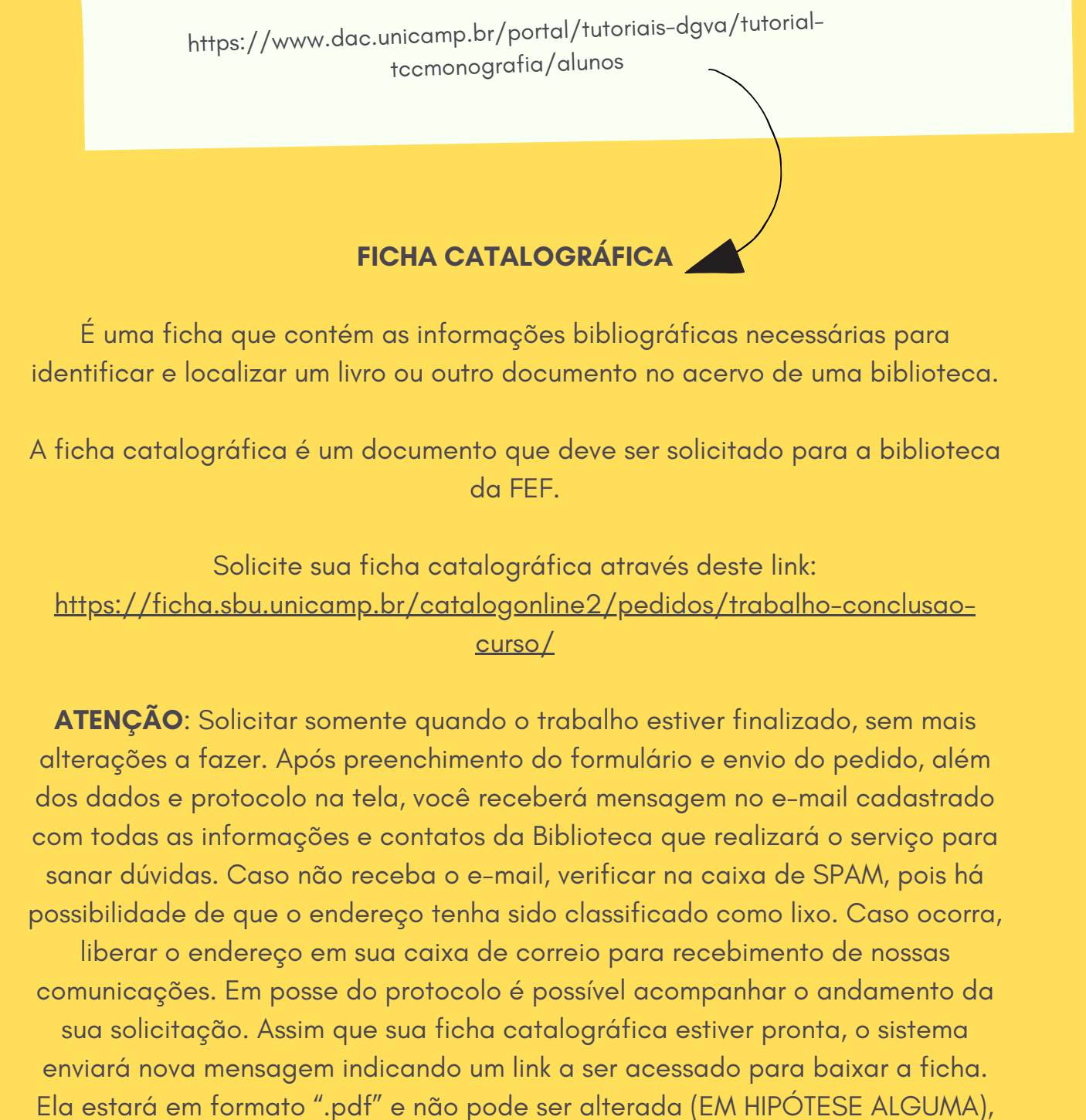

a não ser pela Biblioteca que a confeccionou.

# VERSÃO FINAL

**OBS: A reserva da sala para apresentação do TCC está condicionada a apresentação da declaração de débito da biblioteca/FEF:**

**https://www.fef.unicamp.br/fef/biblioteca/servicos/formularios/declaracao-debito-sbu**

#### COORDENAÇÃO DE GRADUAÇÃO (2022 - 2024)

SÉRGIO SETTANI GIGLIO - COORDENADOR LAURITA MARCONI SCHIAVON - COORDENADORA ASSOCIADA TIELLY MARTINS LOPES - TÉCNICO ADMINISTRATIVO WARLEY WILTON VIANNA PINTO - SECRETÁRIO

Verifique com seu(sua) orientador(a) se seu trabalho será publicado e, em caso positivo, providencie as correções que foram apontadas pela comissão examinadora (banca).

A versão final <sup>é</sup> <sup>o</sup> arquivo do seu trabalho corrigido <sup>e</sup> nele deve constar, obrigatoriamente, <sup>a</sup> ficha catalográfica sem <sup>a</sup> qua<sup>l</sup> não <sup>é</sup> possível <sup>a</sup> publicação.

<sup>O</sup> envio da versão final do trabalho <sup>é</sup> feita pelo aluno. Para fazer <sup>o</sup> upload da versão final <sup>o</sup> aluno deve clicar no alerta em azul que aparecer<sup>á</sup> <sup>à</sup> direita superior da tela.

Link com orientação para versão final <sup>e</sup> publicação: [https://www.dac.unicamp.](https://www.dac.unicamp.br/portal/tutoriais-dgva/tutorial-tccmonografia/alunos)br/portal/tutoriais-dgva/tutorialtccmonografia/alunos

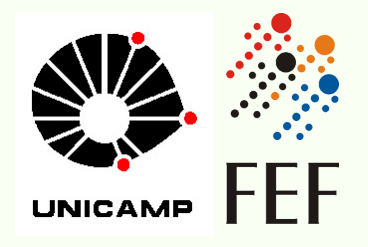

### ATENÇÃO: VERSÃO FINAL E PUBLICAÇÃO